# **CCK MF ZEWNETRZNE**

# **PROCEDURA WYDANIA CERTYFIKATU**

**Wersja 2.0**

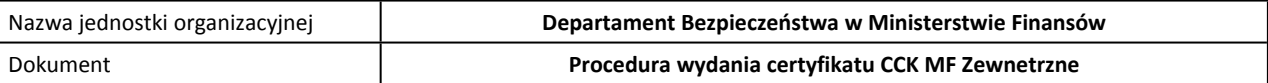

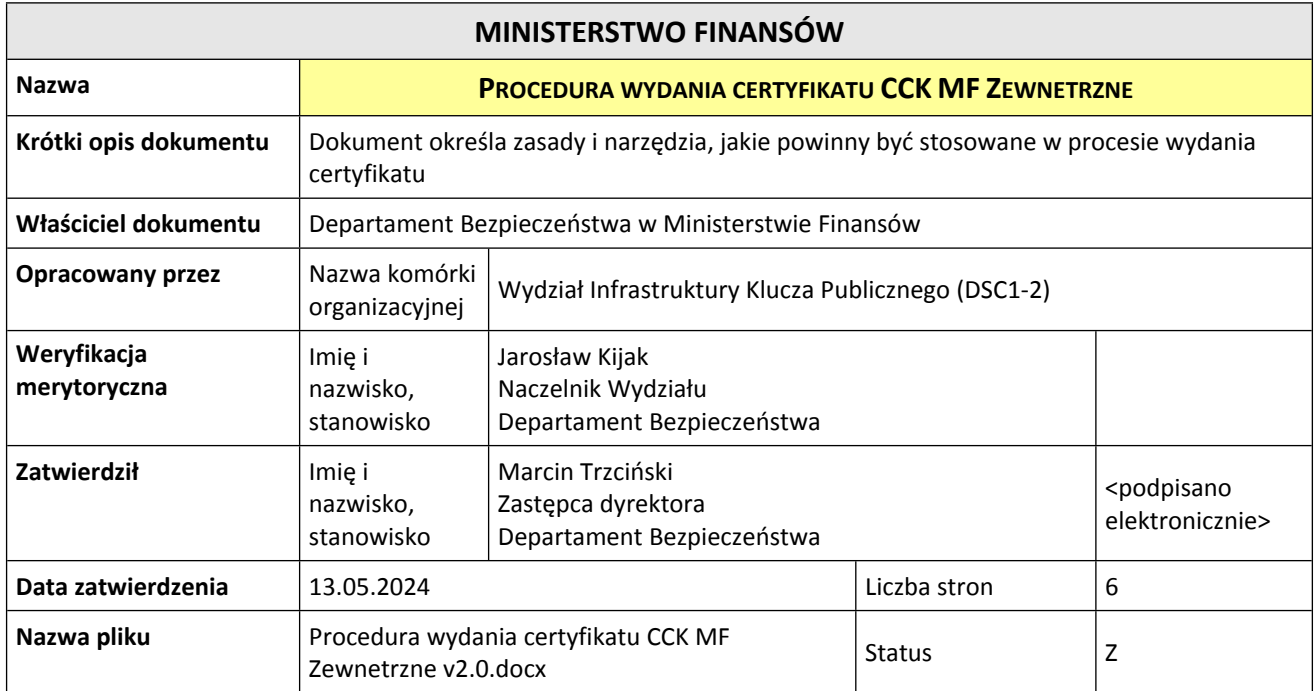

# **HISTORIA ZMIAN**

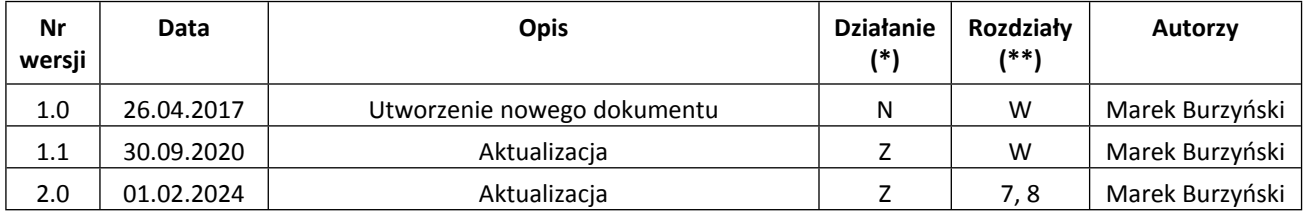

(\*) Działanie: N-Nowy, Z-Zmiana, W-Weryfikacja

(\*\*) Rozdziały: numery rozdziałów lub W-Wszystkie

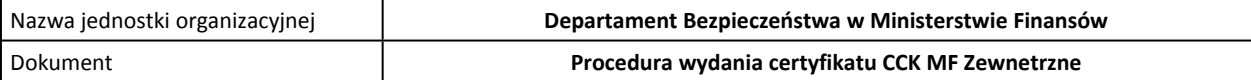

# Spis treści

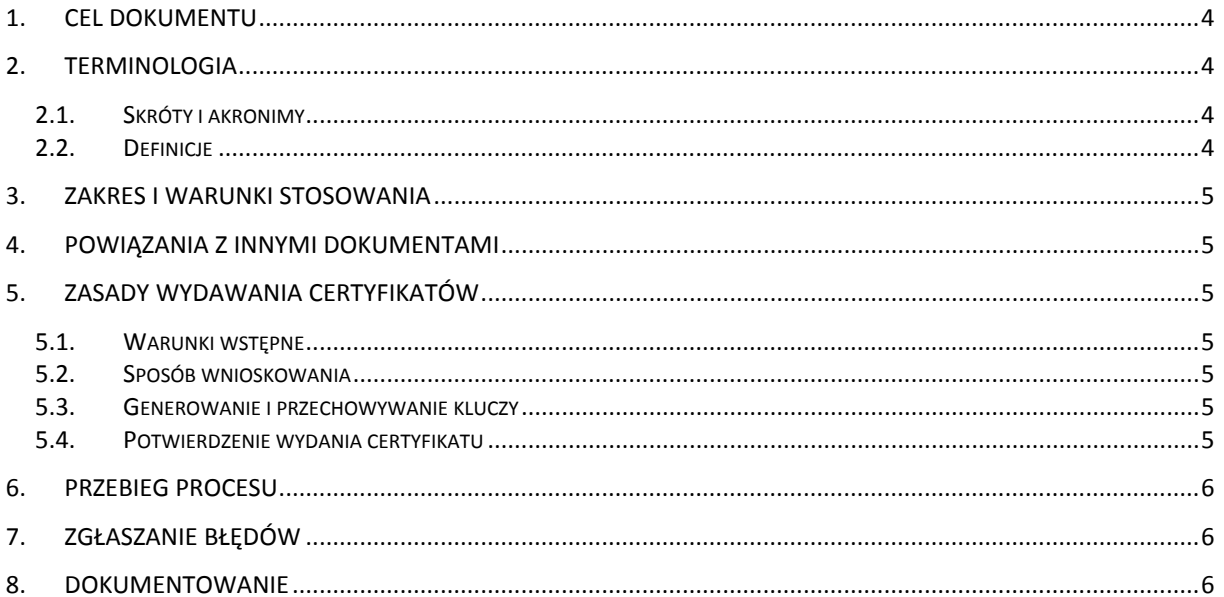

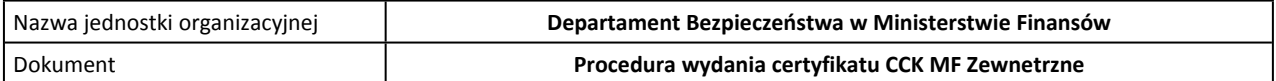

## <span id="page-3-0"></span>**1. CEL DOKUMENTU**

Dokument opisuje procedurę wydania certyfikatu przez Centrum Certyfikacji Ministerstwa Finansów (CCK MF Zewnetrzne) użytkownikom PUESC. W kolejnych rozdziałach opisano sposób postępowania w celu uzyskania certyfikatu.

# <span id="page-3-1"></span>**2. TERMINOLOGIA**

### <span id="page-3-2"></span>**2.1. SKRÓTY I AKRONIMY**

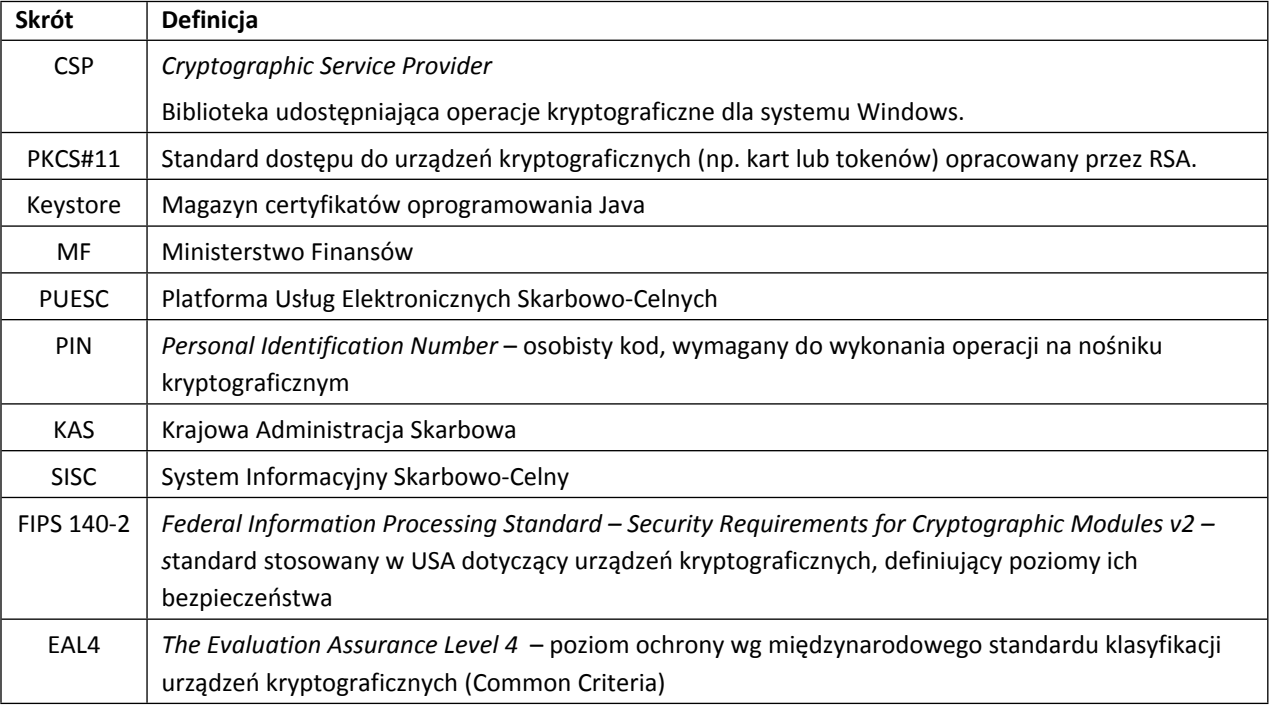

## <span id="page-3-3"></span>**2.2. DEFINICJE**

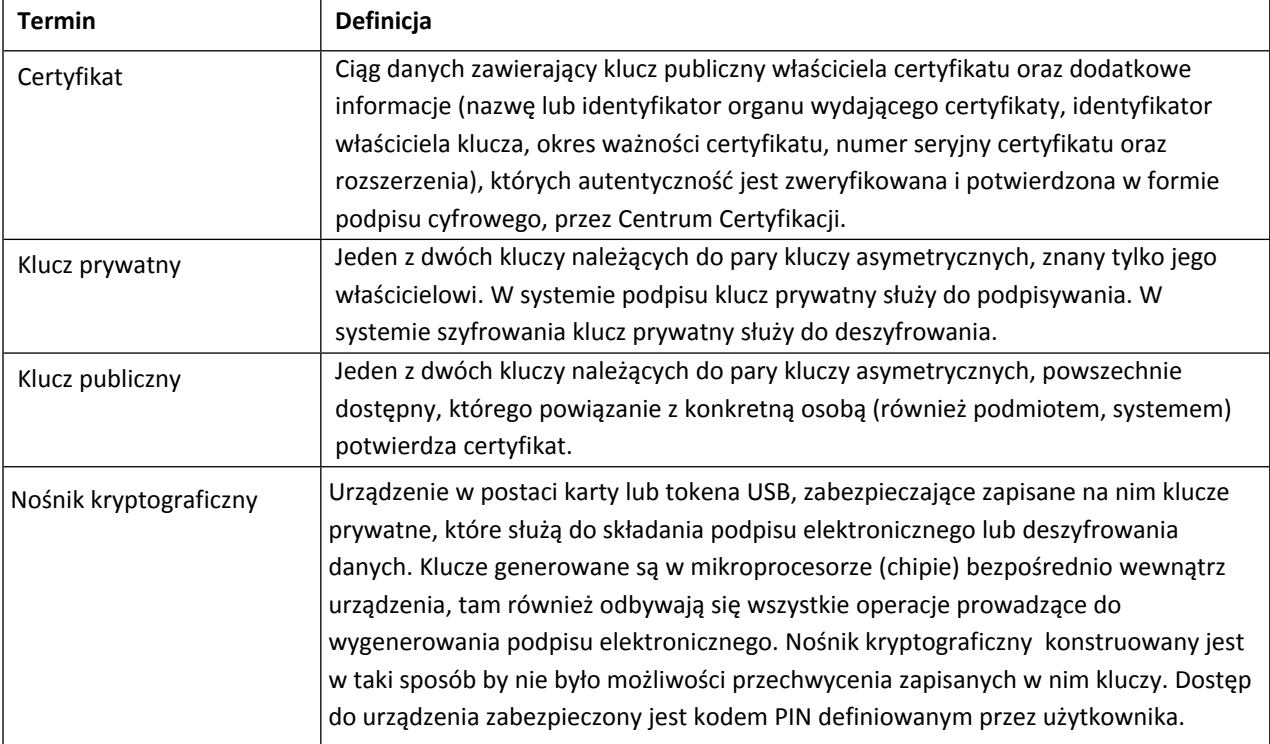

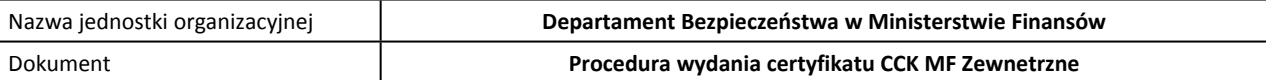

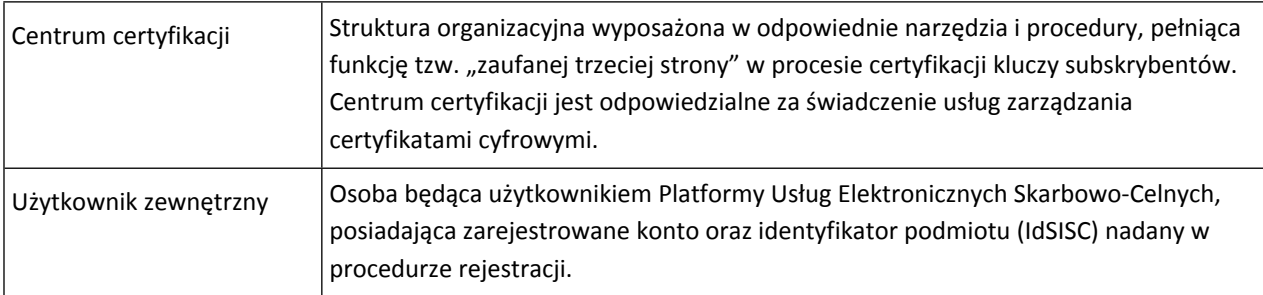

#### <span id="page-4-0"></span>**3. ZAKRES I WARUNKI STOSOWANIA**

Procedurę stosują wszyscy użytkownicy certyfikatów (subskrybenci) oraz operatorzy, administratorzy i inne osoby związane z administrowaniem i utrzymaniem Centrum Certyfikacji Ministerstwa Finansów.

#### <span id="page-4-1"></span>**4. POWIĄZANIA Z INNYMI DOKUMENTAMI**

Niniejsza procedura jest związana z następującymi dokumentami:

- Polityka Certyfikacji Centrum Certyfikacji Ministerstwa Finansów
- Regulamin certyfikatów cyfrowych emitowanych przez Centrum Certyfikacji Ministerstwa Finansów, publikowany na stronie https://puesc.gov.pl

#### <span id="page-4-2"></span>**5. ZASADY WYDAWANIA CERTYFIKATÓW**

#### <span id="page-4-3"></span>**5.1. WARUNKI WSTĘPNE**

CCK MF Zewnetrzne wydaje certyfikaty, których zastosowaniem jest niekwalifikowany podpis elektroniczny. Certyfikat może uzyskać osoba która spełnia łącznie następujące warunki:

- posiada aktywne konto na PUESC,
- została zarejestrowana w SISC, zgodnie z procedurą rejestracji publikowaną na PUESC, posiada nadany unikalny identyfikator podmiotu (IdSISC) oraz zweryfikowaną tożsamość.

#### <span id="page-4-4"></span>**5.2. SPOSÓB WNIOSKOWANIA**

Osoba spełniająca warunki wymienione w ust. 5.1 składa wniosek za pośrednictwem PUESC, wybierając opcję żądania certyfikatu w zakładce "Moje konto". Przed wysłaniem wniosku należy zapoznać się z postanowieniami regulaminu oraz złożyć oświadczenie o akceptacji zasad wydawania i stosowania certyfikatów. Oświadczenie składa się w drodze elektronicznej poprzez wybranie opcji w okienku z regulaminem.

#### <span id="page-4-5"></span>**5.3. GENEROWANIE I PRZECHOWYWANIE KLUCZY**

W procesie certyfikacji klucze generowane są po stronie użytkownika (Subskrybenta). Centrum certyfikacji nie posiada dostępu do klucza prywatnego. Zaleca się, aby klucz prywatny użytkownika był przechowywany na nośniku kryptograficznym, zgodnym z FIPS 140-2 lub EAL4.

Uwaga! Wymagane jest, aby nośnik kryptograficzny obsługiwał generowanie kluczy RSA o długości 2048 bitów.

#### <span id="page-4-6"></span>**5.4. POTWIERDZENIE WYDANIA CERTYFIKATU**

Certyfikat generowany jest niezwłocznie po przesłaniu prawidłowego wniosku. W odpowiedzi użytkownik otrzymuje certyfikat oraz dokument w postaci pliku .pdf,zawierający dane wystawionego certyfikatu oraz unikalny kod weryfikacyjny. Przed pobraniem certyfikatu należy pobrać dokument i przechowywać w bezpiecznym miejscu. Zaleca się wydrukowanie dokumentu, gdyż dane w nim zawarte są niezbędne do autoryzowania wniosków o zawieszenie lub unieważnienie.

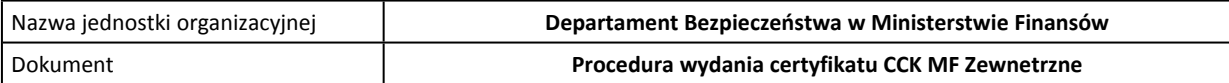

#### <span id="page-5-0"></span>**6. PRZEBIEG PROCESU**

- 1. Użytkownik loguje się na konto PUESC.
- 2. W zakładce "Moje konto" użytkownik wybiera opcję "Generuj certyfikat celny" w sekcji "Obsługa certyfikatu celnego".
- 3. Użytkownik zapoznaje się i zatwierdza regulamin, następnie instaluje i uruchamia komponent do generowania kluczy.
- 4. Użytkownik wybiera konfigurację usług kryptograficznych.
	- *Poszczególne opcje oznaczają:* CSP – standard charakterystyczny dla systemów z rodziny Microsoft Windows. Umożliwia umieszczenie kluczy i certyfikatów na nośniku

kryptoaraficznym zaodnym z CSP lub w Magazynie certyfikatów Windows na stacji użytkownika. Umieszczanie kluczy w Magazynie certyfikatów systemu Windows zapewnia niższą ochronę klucza i mniejszą elastyczność użytkowania (klucze i certyfikaty przechowywane *na karcie lub tokenie mogą być używane w każdym momencie na dowolnej stacji).*

PKCS#11 (Cryptographic Token Interface Standard) - standard interfejsu opracowany przez RSA dla urządzeń kryptograficznych (kart lub tokenów). W celu prawidłowej obsługi karty lub tokena zgodnego z PKCS#11 należy przed wybraniem konfiguracji usług zainstalować w systemie bibliotekę kryptograficzną dostarczaną przez producenta komponentu a następnie wskazać lokalizację pliku w oknie wyboru *biblioteki PKCS#11.*

Keystore - przechowywanie kluczy i certyfikatów odbywa się w pliku w formacie Java KeyStore. Należy utworzyć taki plik lub wskazać *lokalizację istniejącego pliku. Opcja niezalecana ze względu na niski poziom ochrony kluczy. Zaleca się korzystanie z kart lub tokenów kryptograficznych zgodnych z CSP lub PKCS#11.*

5. Zatwierdzenie wyboru uruchamia proces generowania kluczy kryptograficznych po stronie użytkownika oraz certyfikacji klucza publicznego przez Centrum certyfikacji. W wyniku prawidłowego przebiegu procesu wyświetlane jest okno z potwierdzeniem.

W przypadku, gdy klucze generowane są na karcie lub tokenie kryptograficznym, należy przed zatwierdzeniem wyboru umieścić kartę w *czytniku lub token w porcie USB. Oprogramowanie sterujące kartą może zażądać podania kodu PIN.*

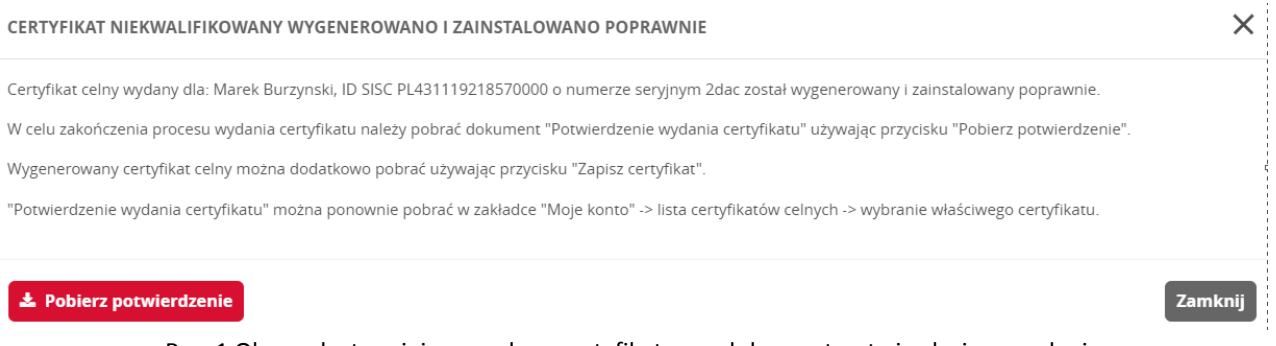

Rys. 1 Okno udostępniające wydany certyfikat oraz dokument potwierdzający wydanie

- 6. W wyświetlonym oknie użytkownik wybiera opcję "pobierz PDF", która udostępnia dokument zawierający potwierdzenie wydania certyfikatu.
- 7. Po pobraniu dokumentu użytkownik pobiera certyfikat wybierając opcję "Zapisz certyfikat".
- 8. Użytkownik sprawdza dane zawarte w certyfikacie. W przypadku stwierdzenia błędów należy certyfikat unieważnić i rozpocząć procedurę wydania nowego. Prawidłowy certyfikat należy zaimportować do lokalnego magazynu certyfikatów na stacji użytkownika.

### <span id="page-5-1"></span>**7. ZGŁASZANIE BŁĘDÓW**

W przypadku wystąpienia błędów można skontaktować się z Centrum wsparcia – informacje o sposobach kontaktu dostępne są pod adresem https://puesc.gov.pl/pomoc

#### <span id="page-5-2"></span>**8. DOKUMENTOWANIE**

Operacje zarządzania cyklem życia certyfikatu są rejestrowane i przechowywane w logach Centrum certyfikacji.